# Adaptions eForm 21/01/2022

## 1) Nouvelle indication de test dans l'eForm

Officiellement, les autotests ne peuvent être utilisés que pour les personnes asymptomatiques, comme un acte de courtoisie ou après un contact à haut risque afin de pouvoir sortir plus tôt de quarantaine, etc.

Dans ces cas, un autotest positif ne peut être confirmé que par un test PCR.

Dans la pratique, cependant, les gens utilisent souvent les autotests lorsqu'ils présentent des symptômes. Dans ce cas, ils devraient faire un test rapide (si > 6 ans et 5 jours maximum de symptômes) ou un test PCR.

Lorsqu'une personne symptomatique présente un autotest positif, celui-ci peut également être confirmé par un test rapide.

Jusqu'à présent, nous avons enregistré sous la rubrique "TP0110 : Patient symptomatique" ou mieux encore et si applicable "TP0120 : Patient symptomatique avec code CTPC de l'outil d'autodiagnostic".

Mais à partir de maintenant, vous devez enregistrer un patient symptomatique avec un autotest positif sous la rubrique "**TP0600 : Patient symptomatique avec autotest positif**". Les tests pour ces personnes sont également **remboursés** par l'INAMI et doivent être enregistrés avec le même **CNK 5521-513** : **Covid-19 Test rapide remboursé sur une prescription fictive avec le médecin fictif (1.00001.06.999).**

Via Masante.be, les personnes dont l'autotest est positif pourront désormais demander un code CTPC spécifique pour un test de confirmation. Ce code CTPC peut être sélectionné dans le champ "Code CTPC" lors de la saisie d'un numéro NISS. Si le patient n'a pas demandé de code CTPC via cet outil après son autotest positif, vous pouvez créer un code CTPC ensemble via cet outil ou indiquer que le patient n'a pas de code CTPC : "1234567890abcdef : Le patient n'a PAS de code CTPC valide". Si vous disposez d'un code CTPC mais que vous souhaitez enregistrer le eForm sans numéro NISS, par exemple parce que la personne ne connaît pas son code PIN et n'a pas de itsme, vous pouvez saisir le code CTPC manuellement.

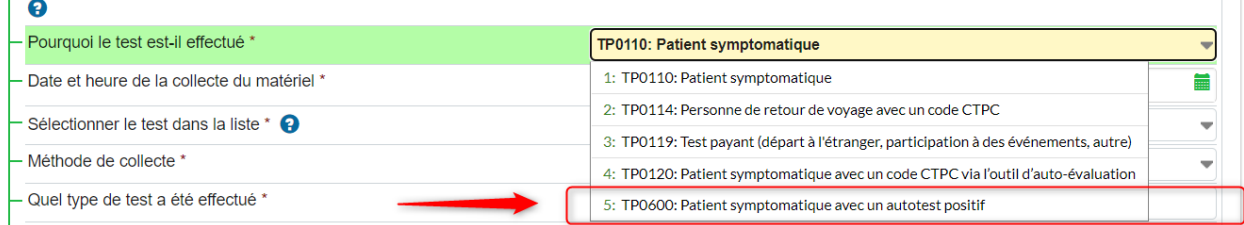

### 2) Message d'erreur adresse e-mail non valide

Si vous ne saisissez pas de code CTPC dans l'eForm, vous devrez automatiquement saisir une adresse email à laquelle un e-mail sera envoyé avec le code CTPC.

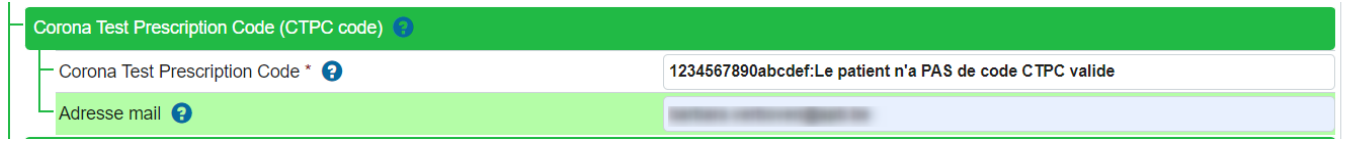

Cette adresse e-mail ne peut pas contenir de caractères étranges (âçùèëé!#\$%&\*;<>[]^`{|}~), car cela poserait problème lors de la création des certificats.

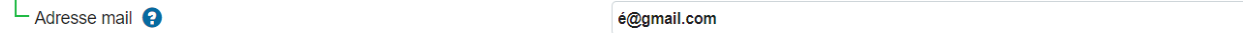

Si vous utilisez des caractères étranges dans le champ de l'adresse e-mail, vous recevrez le message d'erreur suivant.

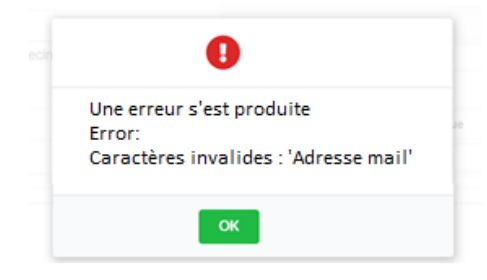

Cliquez sur "ok" et corrigez l'adresse e-mail ou utilisez une autre adresse e-mail.

### 3) Points d'attention lors de la saisie du numéro de portable

a. Message d'erreur numéro de GSM lors de l'encodage d'un numéro de GSM dans un format incorrect

Nous avons remarqué que les numéros de téléphone fixe sont souvent saisis avec 1 caractère de moins dans le champ du numéro de portable. Ce champ a un format obligatoire et si le numéro saisi ne correspond pas aux exigences (tant en termes d'utilisation du code pays que du nombre de caractères), cela peut poser problème lors du téléchargement des certificats.

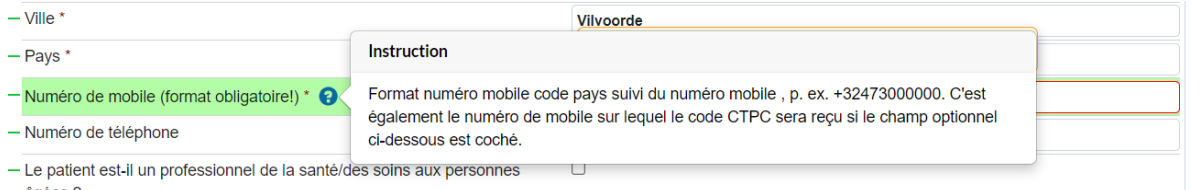

Si vous saisissez un numéro de portable dont le format est incorrect, vous recevrez le message d'erreur suivant :

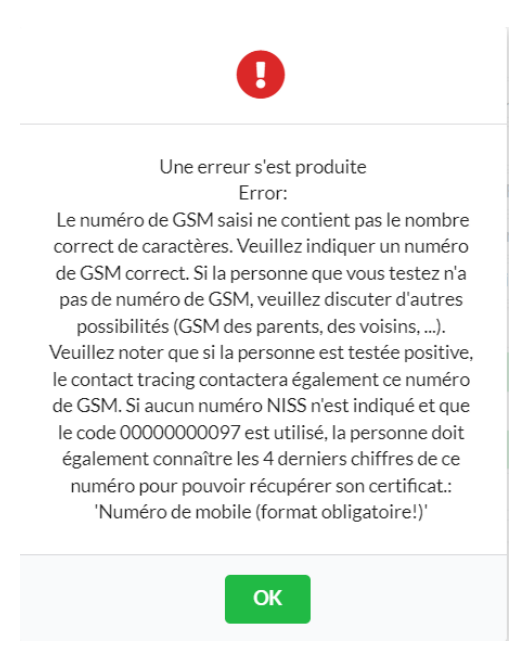

### b. Message d'erreur concernant un autre numéro de portable

Lorsque vous saisissez un code CTPC dans l'eForm, ce code CTPC est lié au numéro de portable que le patient a saisi lors de la création du code CTPC via l'outil d'auto-évaluation, via le PLF, chez le médecin, etc.

Si le patient donnait un autre numéro de portable dans la pharmacie (par exemple celui de son partenaire) et que vous saisissiez ce numéro au lieu du numéro que le patient a donné initialement lors de la création du code CTPC, cela posait problème lors du téléchargement du certificat dans MaSanté. Afin d'éviter ce problème, Farmaflux compare désormais automatiquement ces numéros de portable. Si ces numéros diffèrent, vous recevrez le message suivant et vous devrez adapter le numéro de l'eForm au numéro affiché qui a été initialement donné par le patient lors de la création du code CTPC.

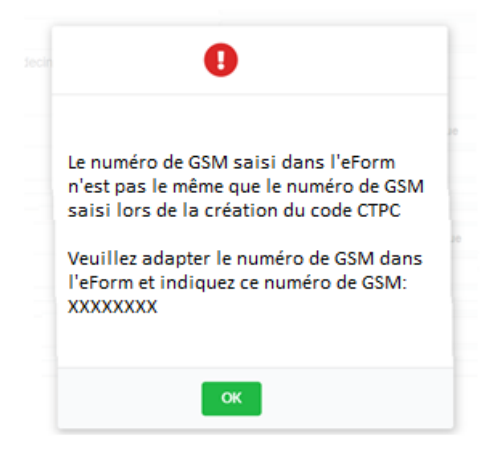

## 4) Pop-up supplémentaire: instructions MaSanté/CovidSafe

Comme il reste des incertitudes sur la manière de télécharger un certificat ou de consulter un résultat de test positif, un pop-up apparaîtra après l'envoi de l'eForm expliquant comment consulter le certificat ou le résultat de test positif.

#### *Numéro NISS saisi + test négatif*

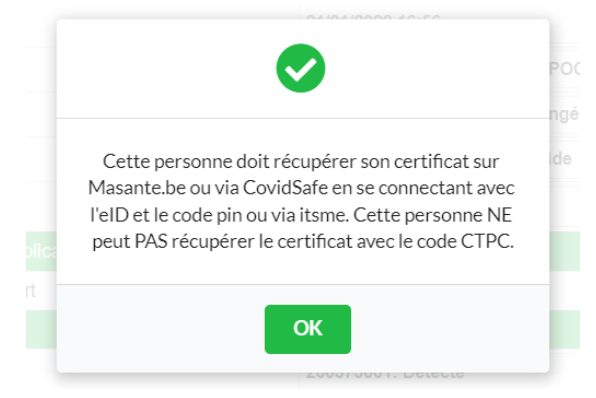

#### *Pas de numéro NISS saisi (code 00000000097) + test négatif*

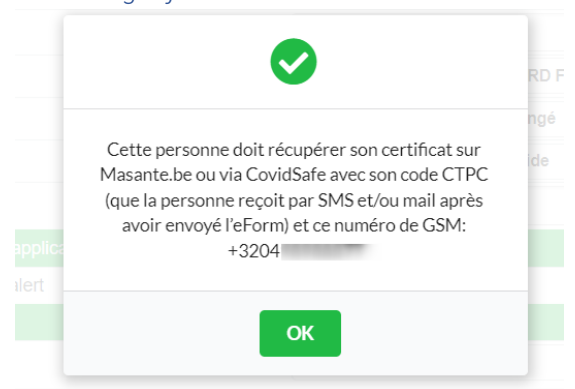

*Pas de numéro NISS saisi (code 00000000097)*

OK

#### *Numéro NISS saisi + test positif*

#### $\bullet$ Ø La preuve d'un test positif est disponible sur  $\bullet$ masanté.be ou COZO. La preuve d'un test positif est disponible sur Se connecter avec l'elD et le code pin ou via itsme. masanté.be La preuve d'un test positif ne se trouve PAS sur Récupérer le résultat avec son code CTPC et ce CovidSafe. numéro de GSM : xxxxxxxxxxxxxx Si la preuve n'est pas suffisante pour La preuve d'un test positif ne se trouve PAS sur l'école/l'employeur = contacter votre médecin. Il peut CovidSafe. établir un certificat d'incapacité de travail. Si la preuve n'est pas suffisante pour PAS de certificat de rétablissement (si nécessaire : test l'école/l'employeur = contacter votre médecin. Il PCR supplémentaire) peut établir un certificat d'incapacité de travail. PAS de certificat de rétablissement (si nécessaire : test PCR supplémentaire) OK

*+ test positif*